# $\mathsf{web}_b$ labla *Release 0.1.0*

**May 03, 2020**

## Contents:

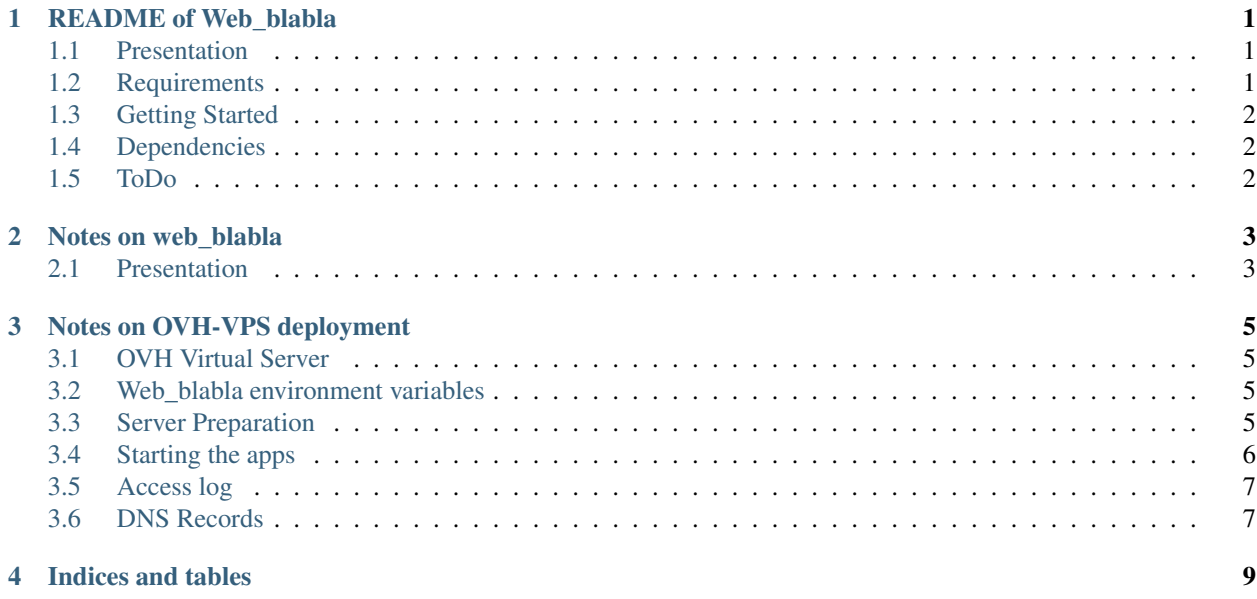

#### README of Web\_blabla

#### <span id="page-4-1"></span><span id="page-4-0"></span>**1.1 Presentation**

*Web\_blabla* is my boilerplate for web projects.

It tends to be [JAMstack](https://jamstack.org/) compliant, i.e. that most of the code is in the front-end and could be delivered by [CDN.](https://en.wikipedia.org/wiki/Content_delivery_network) The back-end should be reduced to the minimum, ideally a pure static sever. Real back-end functionalities are delivered via a [REST](https://swagger.io/specification/) API. The front-end should be easily transformed into an [electron](https://www.electronjs.org/) app, [NW](https://nwjs.io/) app or [PWA.](https://en.wikipedia.org/wiki/Progressive_web_applications)

All distributed files must be generated by [transpilation](https://en.wikipedia.org/wiki/Source-to-source_compiler) to help to find bugs early and get proper code. The following languages are used:

- [pug](https://pugjs.org) for HTML
- [Sass](https://sass-lang.com/) for CSS
- [TypeScript](https://www.typescriptlang.org/) for JavaScript

[HTML5,](https://www.w3.org/TR/html5/) [CSS3](https://developer.mozilla.org/en-US/docs/Web/CSS/CSS3) and [ES6](http://es6-features.org) are targeted even if they might restrict the compatibility with old browsers.

This documenation is also available on [readthedocs.](https://web-blabla.readthedocs.io/en/latest/) An instance of this website is accessible at <https://blabla.billet.ovh>

#### <span id="page-4-2"></span>**1.2 Requirements**

This project has been developed nodejs and npm:

```
> node -v
v12.16.2
> npm -v6.14.4
```
To upgrade your npm version, you can try:

```
sudo npm i -q npm
```
Additional requirements:

```
sudo apt install rst2pdf evince curl
pip install --user pipenv
```
## <span id="page-5-0"></span>**1.3 Getting Started**

In a bash terminal, type:

```
npx degit charlyoleg/web_blabla my_foo_project
cd my_foo_project
npm install
npm upgrade
npm run
npm run intall_py
# rename the project
find . -iname "*web_blabla*"
grep -i web_blabla -r .
# initiate the git repo
git init
git add .
git commit -m 'first commit'
git remote add origin git@github.com:charlyoleg/my_foo_project
git push --set-upstream origin master
git pull
git push
```
#### <span id="page-5-1"></span>**1.4 Dependencies**

You can check the node-package dependencies with:

```
npm ls --depth=0
npm ls --prod --depth=0
npm ls --dev --depth=0
```
## <span id="page-5-2"></span>**1.5 ToDo**

#### **1.5.1 Frontend**

• JWT

#### **1.5.2 Backend**

• certificate

Notes on web\_blabla

## <span id="page-6-1"></span><span id="page-6-0"></span>**2.1 Presentation**

The goal of *web\_blabla* is to provide me a boilerplate for my web projects.

#### Notes on OVH-VPS deployment

#### <span id="page-8-1"></span><span id="page-8-0"></span>**3.1 OVH Virtual Server**

[OVH](https://www.ovh.com) proposes price competitive *virtual server* called [VPS.](https://www.ovh.com/fr/vps/) It is a complete [Ubuntu](https://ubuntu.com/) server, where you can install anything, inclusive [nodejs.](https://github.com/nodesource/distributions)

#### <span id="page-8-2"></span>**3.2 Web\_blabla environment variables**

This boilerplate [express](http://expressjs.com/en/5x/api.html#app.settings.table) application reads several environment variables:

- NODE\_ENV (it also influences [express](http://expressjs.com/en/5x/api.html#app.settings.table) behavior)
- HTTP\_ENABLE (http is only used for redirecting to https)
- PORT\_NUM
- KEY\_FILE
- CERT\_FILE

#### <span id="page-8-3"></span>**3.3 Server Preparation**

#### **3.3.1 Add a new user**

OVH pre-installs Ubuntu and provides access to the *root* user. As it is not a good practice to run server-application directly as root, we create a new user called *bob*:

```
adduser bob
groups bob
usermod -aG sudo bob
```
To access per ssh this VPS without password, run from your laptop:

```
ssh-copy-id bob@vps12345.ovh.net
ssh bob@vps12345.ovh.net
```
#### **3.3.2 Install PM2**

Inspiration from <http://www.drmop.com/index.php/2016/09/06/installing-and-running-node-js-on-a-vps/>

Install [pm2](https://pm2.keymetrics.io/) globally, because [systemd](https://www.freedesktop.org/wiki/Software/systemd/) will use it as well:

sudo npm i -g pm2

To restart all pm2 process after the server reboots:

```
pm2 startup # and follow the instructions
systemctl list-units --type service --all | grep pm2
systemctl status pm2-bob
ps aux | grep pm2
pm2 ls
```
On your development laptop, you don't need to install [pm2](https://pm2.keymetrics.io/) globally. If you want to practice it, just install it locally:

```
npm i pm2
npx pm2 ls
npx pm2 logs blabla
npx pm2 stop blabla
npx pm2 kill
```
#### **3.3.3 port access right**

On Ubuntu, non-root user can not use per default the port-number smaller than 1024. You can grant the privileges with:

```
sudo apt-get install libcap2-bin
which node
ls -l /usr/bin/node
sudo setcap cap_net_bind_service=+ep /usr/bin/node
```
### <span id="page-9-0"></span>**3.4 Starting the apps**

In the VPS-terminal:

```
NODE_ENV='production' HTTP_ENABLE=1 pm2 start node backend/dist/web_blabla_app.js --
˓→name blablae
pm2 ls
pm2 save
pm2 logs blablae
sudo reboot
pm2 stop blablae
pm2 restart blablae
ps aux | grep pm2
```
To update the *systemd* startup scripts:

pm2 unstartup pm2 startup

## <span id="page-10-0"></span>**3.5 Access log**

The *web\_blabla* [express](http://expressjs.com/en/5x/api.html#app.settings.table) app uses the middleware [morgan](https://github.com/expressjs/morgan) to log the http-requests. The log-files are stored under *backend/log/* and can be analyzed with [goaccess](https://goaccess.io/) for example.

#### **3.5.1 Getting started with goaccess**

In a bash terminal:

```
sudo apt install goaccess
cd web_blabla
goaccess backend/log/access.log --log-format=COMBINED
goaccess backend/log/access.log --log-format=COMBINED -a -o web_blabla_access_report.
˓→html
sensible-browser web_blabla_access_report.html
```
## <span id="page-10-1"></span>**3.6 DNS Records**

Use the wildcard '\*' to redirect all the non-registered subdomains to a server-IP.

In a bash terminal, test the DNS registry:

```
host mydomain.ovh
host www.mydomain.ovh
host blabla.mydomain.ovh
host abc.mydomain.ovh
host abc.mydomain.ovh
host abc.mydomain.ovh
host abc.ddd.mydomain.ovh
```
Indices and tables

- <span id="page-12-0"></span>• genindex
- modindex
- search